# DALI 10-4 & 10-6

## FIRMWARE UPDATE

Requirements for use of DALI IO firmware update tool:

• A PC with Windows 7 or later Note that MAC is not supported

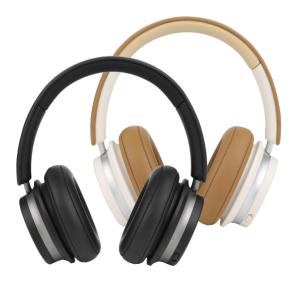

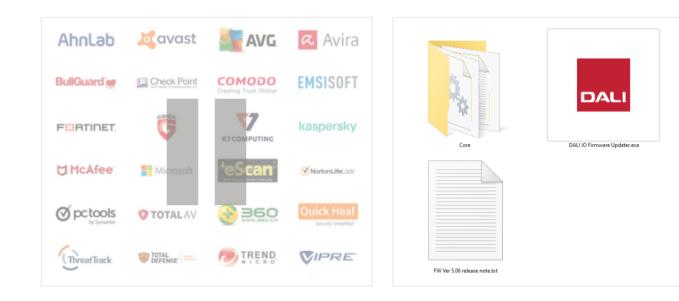

Important:

Pause any active virus scanner during update.

Virus scanners may delete nessesary files.

Download files from this link:

#### https://www.dali-speakers.com/ media/6969/fw-ver-506.zip

Unzip the file.

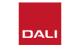

#### FIRMWARE UPDATING STEPS

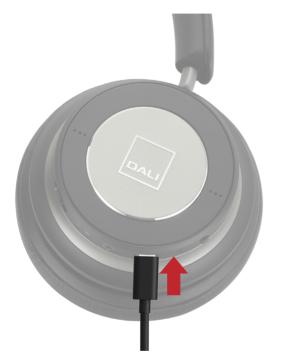

Connect the headphone to the computer using the USB cable.

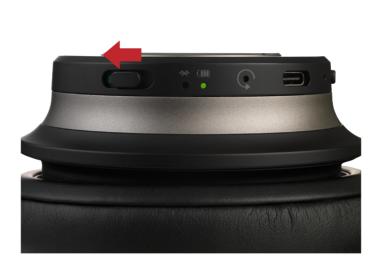

Turn **ON** the headphones.

If needed, wait for Windows to install nessesary drivers before starting the update.

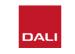

 Free

 Free

 Free

 Free

 Free

 Free

 Free

 Free

 Free

 Free

 Free

 Free

 Free

 Free

 Free

 Free

 Free

 Free

 Free

 Free

 Free

 Free

 Free

 Free

 Free

 Free

 Free

 Free

 Free

 Free

 Free

 Free

 Free

 Free

 Free

 Free

 Free

 Free

 Free

 Free

 Free

 Free

 Free

 Free

 Free

 Free

 Free

 Free

 Free

 Free

 Free

 Free

<t

## Double-click the file **DALI IO Firmware Updater**.

If prompted by a warning, allow the program to continue.

### FIRMWARE UPDATING STEPS

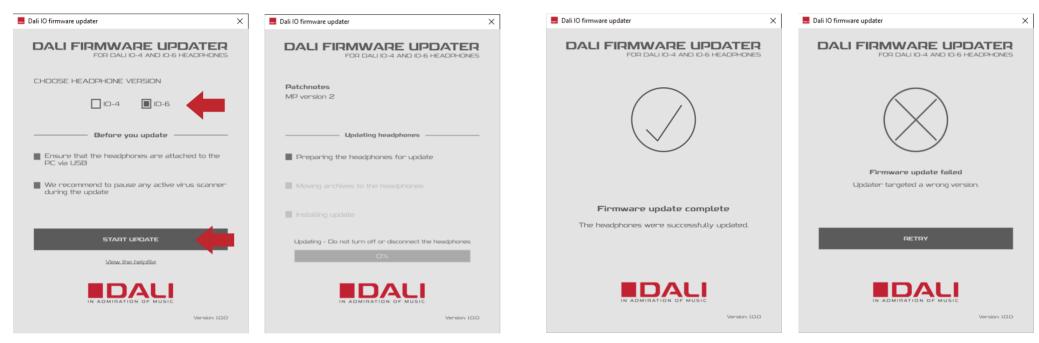

Choose correct headphone model.

Click START UPDATE. Wait for the program to finalize.

Make sure not to turn off or unplug the headphones during update.

Close the program and disconnect the headphones In case the incorrect model is

After update a new Bluetooth pairing is required.

from the computer.

chosen, an error indication will show up after update.

Perform the update again with the correct model chosen.

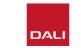